# Artwork Guide

## Basic Guide?

Upload your artwork using our upload option on the purchasing pages and supply the file that you have, please ensure that you send a description of what you require so that we can check the artwork for you. We will contact you if there are any queries

## Designers Guide?

Please scroll down to read the complete artwork guide which includes the preferred file types, colour mode, image resolution and bleed, once complete please upload your artwork and we can send straight to print.

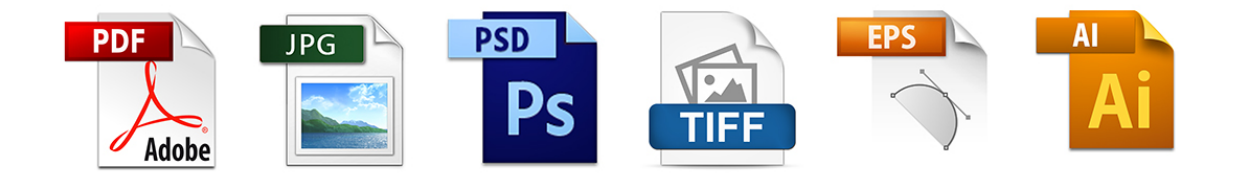

## Photoshop<br>Image Resolution

To ensure your design is printed to the sharpest quality we advise that all artwork be set at the correct output size, 300dpi (dots per inch). If your file is any lower than this your print may appear blurry or pixelated.

### Colour Mode

All of our wide format printers use the 4 colour configuration of CMYK, to ensure accurate colours on your design once printed, this is the best format to set up your artwork in

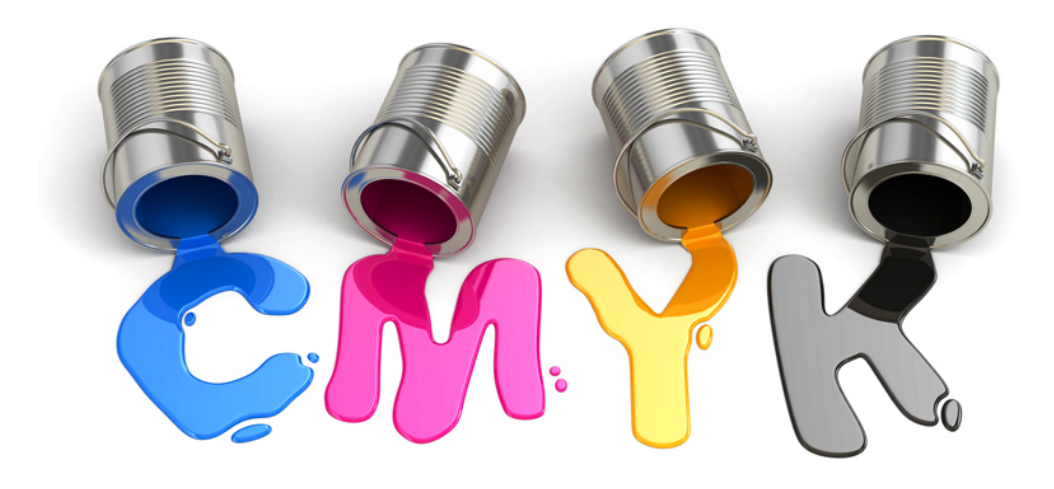

Bleed

All images need to be supplied with at least a 3mm bleed all around the edge of the artwork, for example if you want your image to be cut to a size of 200mm x 600mm, make sure you save your file at 206mm x 606mm.

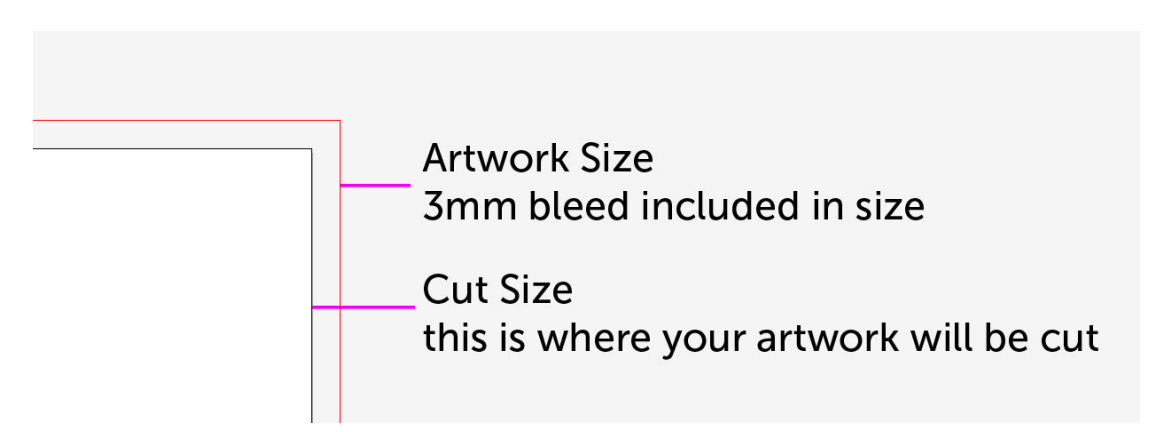

File Format Photoshop files need to be tiff, flattened psd, pdf or jpeg

Illustrator<br>If you are designing your artwork in a vector program such as illustrator there are a number of a steps to preparing your file:

Images & Resolution

Embed all images.

Before embedding the images please ensure that the images are the best quality they can be. To ensure the quality we advise that all artwork placed into illustrator should be set at the correct output size, 300dpi (dots per inch) and that the colour mode of the images is CMYK. If your placed image is any lower than this your images may appear blurry.

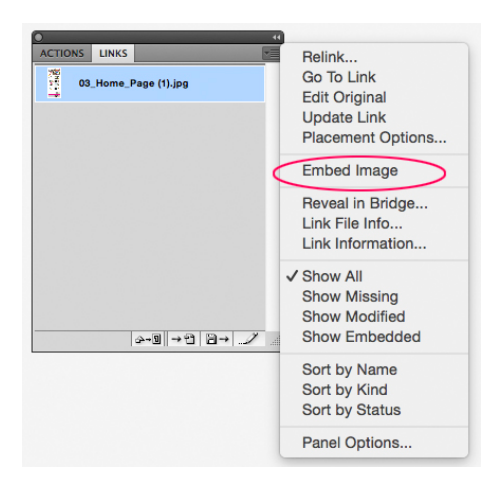

## Fonts

Please ensure all fonts are converted to outlines.

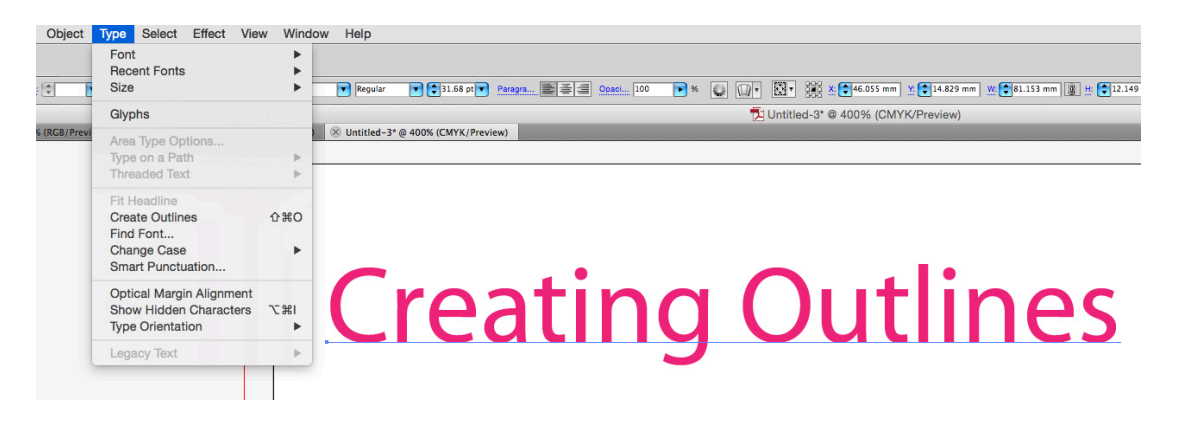

## Colour Mode

All of our wide format printers use the 4 colour configuration of CMYK, to ensure accurate colours on your design once printed, this is the best format to set up your artwork in.

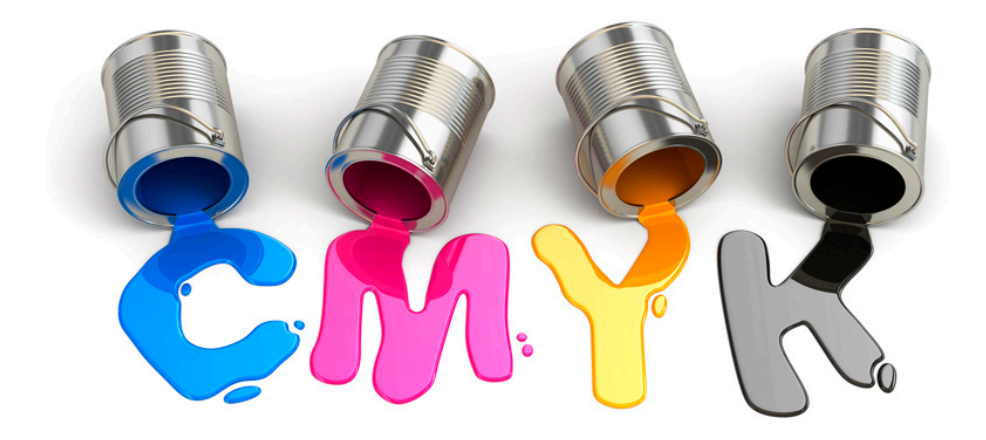

Bleed

The Illustrator file needs to be supplied with at least a 3mm bleed all around the edge of the artwork, for example if you want your document to be cut to a size of 200mm x 600mm, make sure you save your file at 206mm x 606mm.

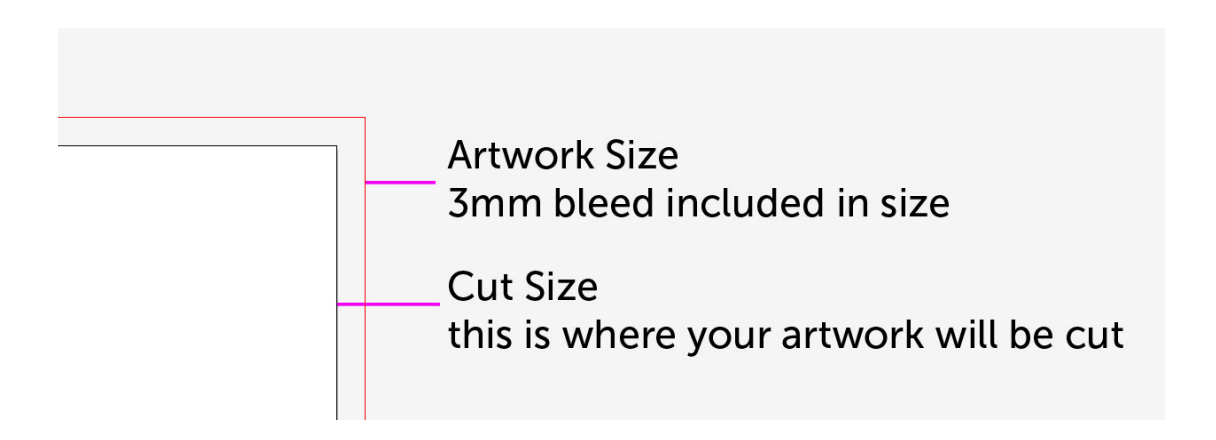

File Format Illustrator files need to be pdf, eps or ai. (if using illustrator CS6 and above please save the file as a legacy file in order for us to check the files in CS5)

## InDesign

If you are designing your artwork in a publishing program such as InDesign there are a number of a steps to preparing your file:

Images & Resolution

Embed all images.

Before embedding the images please ensure that the images are the best quality they can be. To ensure the quality we advise that all artwork placed into InDesign should be set at the correct output size, 300dpi (dots per inch) and that the colour mode of the images is CMYK. If your placed image is any lower than this your images may appear blurry.

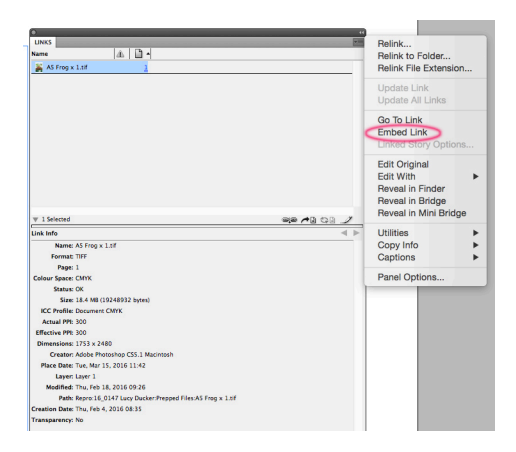

Fonts

Please ensure all fonts are converted to outlines.

or

Send all fonts with the document by packaging the files in.

File > Package

Click through the options when you get to this page shown below please ensure that copy fonts is switched on then send us the packaged document

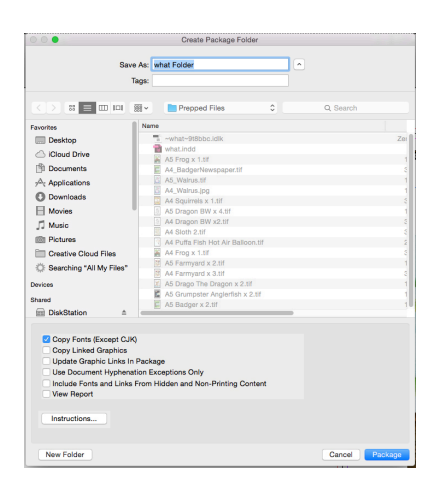

### Colour Mode

All of our wide format printers use the 4 colour configuration of CMYK, to

ensure accurate colours on your design once printed, this is the best format to set up your artwork in.

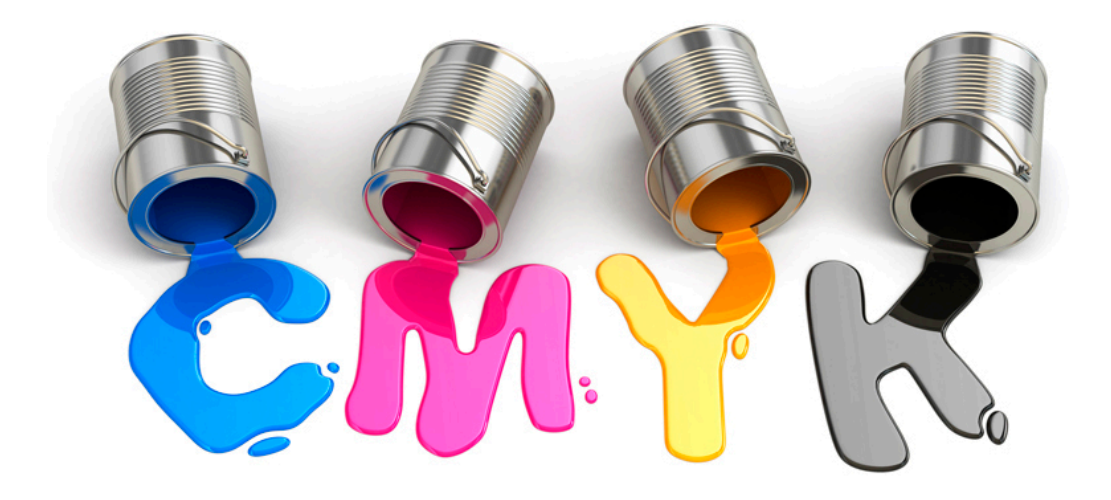

### Bleed

The Illustrator file needs to be supplied with at least a 3mm bleed all around the edge of the artwork, for example if you want your document to be cut to a size of 200mm x 600mm, make sure you save your file at 206mm x 606mm.

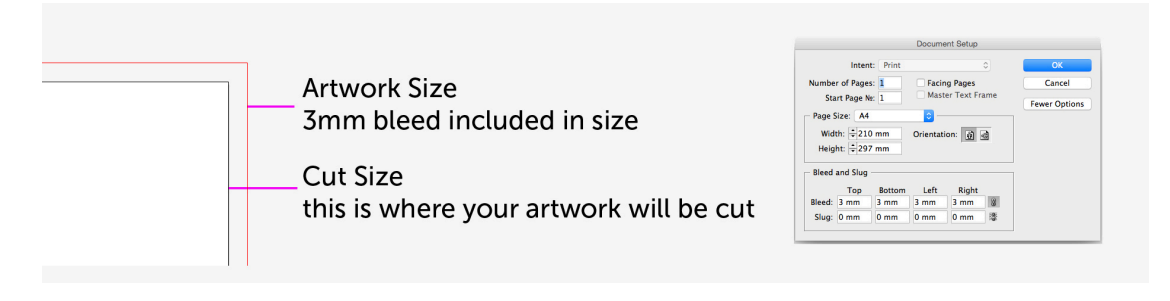

File Format Indesign files need to be pdf's. For Any other design Software please send your file as a pdf or eps file.